# INTERMEDIATE HORSEMAN WORKSHEET

# **LEVEL II - IN-HAND**

## **SKILLS TEST**

| 4-H MEMBER'S NAME |  |  |
|-------------------|--|--|
| HORSE'S NAME      |  |  |

The 4-H'er must show proficiency at all skills listed below to pass the INTERMEDIATE HORSEMAN (B)

**NOTE:** The entire handling portion must be done with a single horse or pony.

**NOTE:** Individuals who administer the Skills Test of Level 2B should realize some youth may have special needs and should use their judgement on the method of testing segments of the Level 2B Skills Test.

# **Virtual Rules and Guidelines**

- Video Specifications: Each video must show a continuous shot, and clips may not be
  edited together. At the beginning of each video a sheet of paper needs to be held up in
  the camera view stating the riders name, county, date, which advancement level the
  youth is testing for and video number.
  - Videos made with a mobile device need to be in "landscape mode"
  - While not required, using a tripod will produce a better video
- Sound: All videos must have the sound turned on so that the examiner can hear the normal sounds. For example: the hoofbeat of the horse, sound of the horse's breathing, birds, wind, normal area sounds.
  - Youth may have the camera person or another adult read the pattern to them during the video.
  - Videos without sound will not be accepted
  - Videos may NOT have background music
  - No coaching or unauthorized assistance is allowed. Any coaching or unauthorized assistance detected on a video will not be accepted
  - Earphones and any kind of electronic communication devices are NOT
     ALLOWED. Use of any electronic communication will not be accepted
- Patterns: Patterns can be altered to fit the size of the area.

**Video 1:** The video should show a youth explain and demonstrate the following skills in the order listed below:

- 1. Show that the horse is groomed and fit to be shown at halter and/or showmanship appropriate to your horses breed and style.
  - Frontal View: hold the camera approximately 8 feet away for 5 seconds
  - Side View (left side): hold the camera approximately 8 feet and move the camera from neck → body→ legs
  - Side View (right side): hold the camera approximately 8 feet and move the camera from neck → body→ legs
  - Rear View: Stand a safe distance away from the rear of the horse and hold for 5 seconds
- 2. Discuss and identify the basic difference between a snaffle bit and curb bit
- 3. Demonstrate correct tying of the following knots:
  - a. Cinch Knot
  - b. Manger Tie
  - c. Bowline
- 4. Discuss differences in the use of snaffle bits and curb bits
- 5. <u>Explain and demonstrate</u> the proper technique to pick up and clean a horse's foot (One front leg and one hind leg)

**Video 2:** The video\*\* should show a youth demonstrate the following pattern demonstrating the required skills for level 2 - In-Hand

- 1. Walk approximately 20 feet to Judge
- 2. Stop and set up for inspection
- 3. Perform inspection (judge walking in a counterclockwise direction)
- 4. Pivot 180 degrees
- 5. Trot approximately 20 feet
- 6. Stop and pivot 360 degrees
- 7. Back horse 5 steps

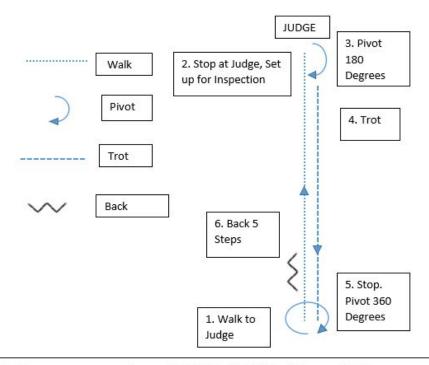

Advancement Level 2 IN- HAND Virtual Showmanship

\*\*If you do not have an additional person to be a judge and perform the inspection, this can be skipped in the pattern but then at the end of the video the youth would need to explain how they move for inspection with a judge.

# **Submitting your Videos**

- ALL videos must be sent in at the same time.
- Use whichever file share service/ upload service (also known as Cloud Drive) that you
  prefer and email a SHAREABLE link
- Please be sure to save your videos and/or make the title of your videos with the riders (first & last) name, Advancement Level the video is over, and your county
- You may use YouTube, Dropbox, or Google Drive to name only a few as examples of file share services available for you to use
  - How to upload a video via YouTube (if using YouTube we recommend making your videos private so that others cannot search for your video)
  - How to upload a video via Dropbox
  - o How to upload a video via Google Drive
  - How to upload a video via Vimeo

<sup>\*</sup>The video should be filmed from within 15 feet of the youth